# Why is My Map So Slow?

Image Storage Techniques to Improve ArcIMS Draw Speed

Dave Williams – Technical Analyst, ACC GeoBase

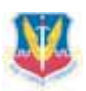

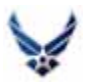

## \_\_\_\_\_\_\_\_\_\_\_\_\_\_\_\_\_\_\_\_\_\_\_\_\_\_\_\_\_\_\_\_\_\_\_\_\_\_\_\_\_\_\_\_\_\_\_\_ INTRODUCTION

Raster data is often a large consumer of bandwidth in a dynamic mapping environment. Imagery also happens to be highly requested and often forms the foundation for many interactive mapping sites. Having the ability to place abstract vector data over an image that closely matches what we perceive, enhances our understanding of what the map is trying to say.

Effectively managing the storage and retrieval of raster data is paramount to providing a fast-drawing, usable and effective web mapping site (WMS). We will examine varying methods for storing raster data including storage within a directory structure environment (flat file) as well as within a relational database management system (RDBMS). This study aims to provide guidance to those wishing to attain the best performance from their raster based ArcIMS web mapping site.

# \_\_\_\_\_\_\_\_\_\_\_\_\_\_\_\_\_\_\_\_\_\_\_\_\_\_\_\_\_\_\_\_\_\_\_\_\_\_\_\_\_\_\_\_\_\_\_\_ KEY FINDINGS

The overall performance winner was an ArcSDE / Oracle backend, serving out imagery via an ArcXML (AXL) image service. For those not employing ArcSDE, the

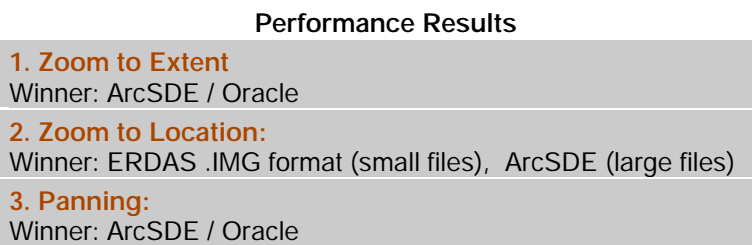

ERDAS Imagine format (.img) was the flat file winner. At small sizes (approx < 500MBs), the Imagine format is a valid

alternative to ArcSDE / Oracle. When the file sizes are pushed larger, 10 GB, in our tests, the Imagine format lagged severely compared to imagery stored within ArcSDE. It should be noted that AXL map services beat ArcMap Document (MXD) services in all but one head to head test. The AXL image service was on average 25% faster than the ArcMap MXD services.

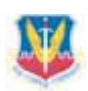

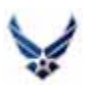

# CRITERIA

The following categories were used to rank the varying storage formats. In addition to the performance related issues listed previously, consideration for file size, administrative overhead and image quality were also factored into the analysis. An in-depth explanation of each criterion follows.

\_\_\_\_\_\_\_\_\_\_\_\_\_\_\_\_\_\_\_\_\_\_\_\_\_\_\_\_\_\_\_\_\_\_\_\_\_\_\_\_\_\_\_\_\_\_\_

**1. Zoom To Extent** Time taken to zoom to the full extent of the image **2. Zoom to Location** Time taken to zoom to a specific location on the image **3. Pan** Time taken to pan image **4. Size on Disk** Storage space for image and all associated files **5. Overhead** Additional consideration for implementation **6. Image Quality** Visual quality of the image format

# \_\_\_\_\_\_\_\_\_\_\_\_\_\_\_\_\_\_\_\_\_\_\_\_\_\_\_\_\_\_\_\_\_\_\_\_\_\_\_\_\_\_\_\_\_\_\_\_ OVERALL PERFORMANCE RATINGS

### **1. Zoom to Extent**

Zooming to the extent of the image was performed three times. This test was administered not only because it is a common request when using a WMS but also to determine how effectively caching was being used. Predictably, those sites using the ArcSDE / Oracle showed not only excellent results on the zoom to extent test, they also rendered substantially faster with each successive request. It is theorized that this is due in large part to the caching component within Oracle. In our tests, Oracle's buffer cache was set to 1GB.

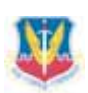

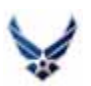

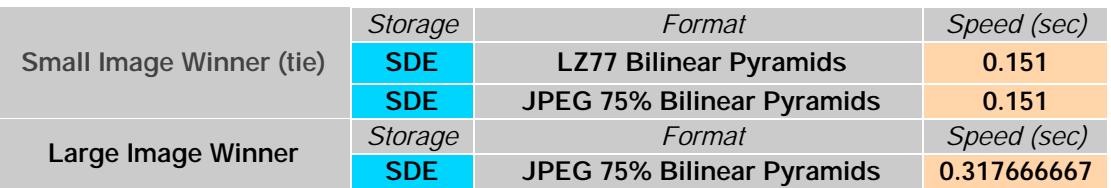

### *Zoom to Extent Results*

This category showed the largest disparity between tested formats and is also where the ArcSDE / Oracle combination truly excelled. It is also worth noting that those formats tested without pyramids performed poorly during this test.

### **2. Zoom to Location**

The zoom to location tests involved zooming to three predetermined spots on each image. Each spot was only zoomed to once. The winner from the first round test was the ERDAS Imagine flat file format out performing the other 27 first round tests. This particular Imagine file had no pyramids built and had no compression.

### *Zoom to Location Results*

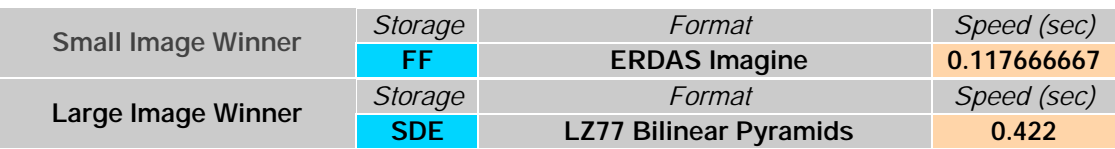

Another interesting discovery from the first round tests was that those images without pyramids rendered on average 5% faster than their counterparts with pyramids built. It is hypothesized that having to retrieve the additional pyramid information actually slowed the performance for this test.

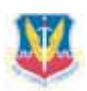

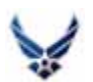

### **3. Panning**

The pan test included panning east, south and then west from a predefined spot on the image. The three times were averaged. This test showed the most similarity between formats. In fact, the top eight first round winners were all within 1 /  $100<sup>th</sup>$  of a second of each other. Predictably pyramids made no difference with this test.

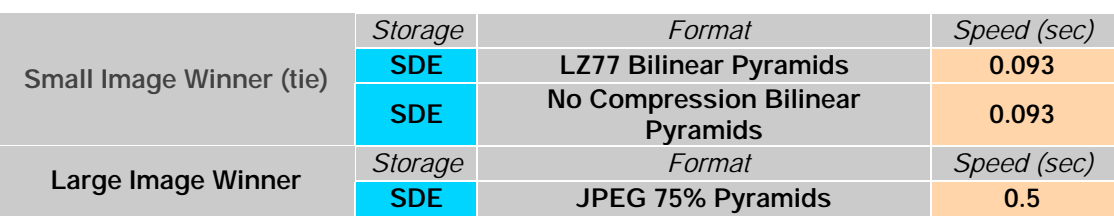

#### *Pan Results*

#### **4. Size on Disk (smallest)**

The smallest footprint on disk of the varying formats tested will go to either a flat file MrSID or JPEG format. Since it is infinitely possible to decrease the size on disk via each format's native compression techniques, the issue of disk space comes down to quality vs. size. This category was not heavily factored into the final recommendations because of the low cost of disk space. Nevertheless, disk size may factor into your decision if you are transferring data or have limited storage space.

Even within ArcSDE, the size on disk between varying image formats can be dramatic. For example, the second round test image, a 10GB orthophoto of Minot Air Force Base, when loaded into ArcSDE with no compression, balloons to 24GB on disk. This same image, when loaded into ArcSDE as a JPEG with 50% compression, with pyramids and statistics built, shrinks down to 1 GB.

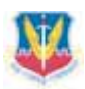

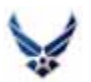

### **5. Overhead**

This category was intended to factor in the costs associated with implementing an Oracle / ArcSDE solution vs. the relatively simple flat file setup. There is no

doubt that implementing an Oracle/ArcSDE system is a complex task and compared to serving out flat file data can be extremely

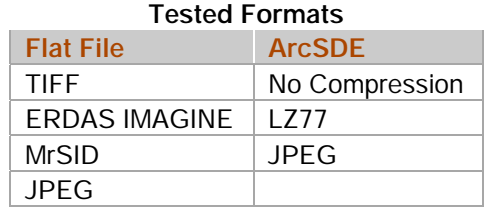

burdensome. In contrast, converting flat file raster data into the tested formats can often be done via open source applications (GDAL) or using software that most organizations already have. Many of the flat file formats tested can also be the standard deliverable format for data purchases.

### **6. Image Quality**

While it is possible to compress an image to such a small size that it performs very well, this must be balanced with the associated loss of information. Our testing was not concerned with performing analysis (classification etc.) on the loaded raster formats, rather simply using them as a visualization tool. We did test some ArcSDE JPEGs loaded at 30% compression but ended up throwing them out because of the poor visual display. The JPEG with 50% compression was the most compressed ArcSDE image that we still found acceptable for our viewing needs. Pixiliar resolution also influences how compressed an image can be before being unusable.

# **METHODOLOGY**

There were two stages of testing to determine the optimal storage format. The first round of testing used a small 66.2 MB image of Crater Lake, Oregon and the second round of testing used a larger 10 GB image of Minot Air Force Base, North Dakota. The first round of testing compared over 28 unique combinations of raster storage loading from the smaller raster's native .TIFF format. The second round tested fewer combinations but with a much larger

\_\_\_\_\_\_\_\_\_\_\_\_\_\_\_\_\_\_\_\_\_\_\_\_\_\_\_\_\_\_\_\_\_\_\_\_\_\_\_\_\_\_\_\_\_\_\_\_

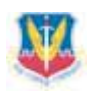

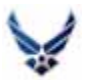

dataset. Flat file (non-SDE) conversions were performed using ERDAS Imagine Workstation. ArcSDE loads were performed using ArcCatalog.

The hardware configuration for our testing included one Dell 2650 web server and one Dell 2650 database server (see appendix B for an in-depth server specification sheet). Both servers were dedicated to this test and had no other external processes being tasked to them during the time of the analysis. All tested imagery was loaded on the database server and accessed by the web server via the Langley Air Force Base non-classified network. The ArcSDE tests were performed using ArcSDE 8.3 running on Oracle 9i. The rasters were loaded into ArcSDE using ArcCatalog, accepting all defaults except compression format and name. Since both rounds of tests were performed on a single image, no ArcSDE raster cataloging was tested.

The flat files were loaded on the database server within a shared directory. For the first round test, an ArcIMS 4.0.1 AXL image service was created using ArcIMS Administrator; the ArcIMS services used the default 'ImageService' virtual server. ArcIMS Designer was used to build a standard HTML browser, again accepting all defaults. The actual performance testing consisted of passing commands to the ArcIMS engine via the HTML browser. The website was accessed through a third Dell workstation connected to the Langley domain.

 ArcIMS was preconfigured for verbose logging enabled for the spatial server. This allows for log files to be created for each action passed to the ArcIMS engine. The log files are very detailed and include time required to process the request. The 'total request time' component was used as the quantitative measurement for performance testing.

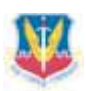

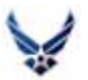

#### **Logfile Example:**

31 [May 22, 2005 10:04:25 AM] [2728 1416 INFO1] GET\_IMAGE: crater\_sde\_1z77\_nopyr 32 [May 22, 2005 10:04:25 AM] [2728 1416 INF02] AXL Parse Time: 0.000000s 33 [May 22, 2005 10:04:25 AM] [2728 1416 INF02] RENDERER SETUP: 0.000000s 34 [May 22, 2005 10:04:25 AM] [2728 1416 INF02] IMAGE LAYER: CRATER\_LZ77\_NOPYR 35 [May 22, 2005 10:04:25 AM] [2728 1416 INF02] IMAGE SEARCH TIME: 0.000000s 36 [May 22, 2005 10:04:29 AM] [2728 1416 INFO2] BLOCKS RETRIEVED: 1 37 [May 22, 2005 10:04:29 AM] [2728 1416 INF02] IMAGE RETRIEVAL TIME: 3.921000s 38 [May 22, 2005 10:04:29 AM] [2728 1416 INF02] TOTAL PROCESSING TIME: 3.937000s 39 [May 22, 2005 10:04:29 AM] [2728 1416 INF02] OUTPUT TIME: 0.063000s 40 [May 22, 2005 10:04:29 AM] [2728 1416 INF03] RESPONSE: <?xml version="1.0" encoding="UTF-8"?> 41 <ARCXML version="1.1">  $42$  <RESPONSE>  $43 < IMAGE$ 44 <ENVELOPE minx="-2.1446377878673" miny="0.00083333333333524" maxx="10.1446377875673" maxy="8.0325" /> 45 <0UTPUT url="http://accgiodev/output/crater\_sde\_1z77\_nopyr\_LFI-FSCEWEB01272814160.jpg" />  $46 \times /IMASE$  $47 \times$ /RESPONSE>  $48 \times / \text{ARCXML}$ 49 50 [May 22, 2005 10:04:29 AM] [2728 1416 INF01] Total Request Time: 4.000000s 51 [May 22, 2005 10:04:29 AM] [2728 1416 INFO1] End Request

Each raster format had "3 zoom to extents", "3 zoom to objects" and "3 pans" performed against them. The times for each task were recorded and then averaged to determine the final number. The first round of testing was performed on a small raster of Crater Lake, Oregon. This test image sample was approximately 70MBs in size in its native .TIFF format. The second round of testing was performed using a 10GB image; the processing time required to convert and load that image into all of the formats present in the first round would have been tremendous, therefore the first round was used to weed out the noncontenders.

Using the first round as guidance, a smaller second round grouping was compiled. The second round test image was a 6 inch pixilar resolution orthophoto of Minot Air Force Base in ERDAS Imagine format (.img). The Minot image was loaded into ArcSDE using different compression methods, all with bilinear pyramids and statistics built. The .img was also converted into a 20:1 MrSID and a 50% compressed JPEG. A conversion to SID and JPEG was also performed even though first round tests showed that these formats were expected to perform poorly. This hypothesis was ultimately substantiated with those formats performed very poorly on a sample this large or not being compatible with the ArcIMS services.

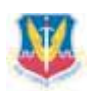

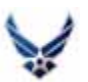

As with the first round, AXL image services and new web sites were created, one at a time, for each raster type. For this round, it was also decided to create ArcMap MXD image services as well. It should be noted that for the three

large flat file tests, the AXL image services could be created however when attempting to connect to the site with the HTML viewer, the ArcIMS engine threw a "Server not available" error. Oddly enough, an ArcMAP MXD service based

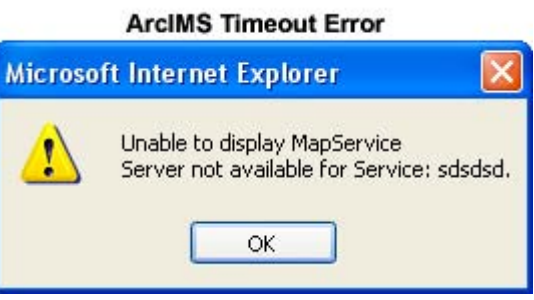

site did not time out when accessed, although it was very slow for the flat files tested.

After each test was performed, the three ArcIMS services were stopped and all log files were deleted. The client browser (IE 6 SP 4) had all cached content purged before each test. Despite consistency being the primary goal, it should be noted that because of testing on a network, some results were obvious network issues. When there was an extremely slow result that obviously did not reflect the true nature of the test, that test was rerun with the intent of getting as accurate of an answer as possible.

After all results were tabulated a clear winner emerged. The ArcSDE/Oracle JPEG 75% compression image possessed the best all around characteristics for what will be the likely need of most ArcIMS users and administrators (speed balanced with visual quality). It performs well in all tests, requires a relatively small amount of disk space, maintains a usable level of image quality and although requiring the overhead of ArcSDE and Oracle, the tests speak for themselves as far as performance.

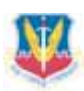

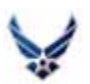

# \_\_\_\_\_\_\_\_\_\_\_\_\_\_\_\_\_\_\_\_\_\_\_\_\_\_\_\_\_\_\_\_\_\_\_\_\_\_\_\_\_\_\_\_\_\_\_\_ FLAT FILE CONSIDERATIONS

For those that either do not have access to ArcSDE or have chosen not to store imagery within this format, the following charts will hopefully lend some guidance for decision making about how to best store your raster imagery. All results are from the first round tests. It should be noted that in some of the tests the winners (ie. JPEG D – Zoom to Extent) will be unusable for most applications due to the loss of image quality due in part to the amount of compression applied. For metadata about what each format name means, please see appendix A.

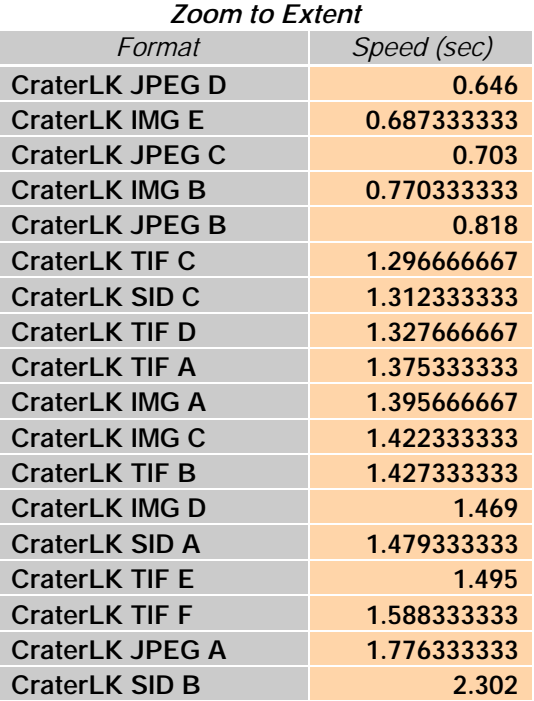

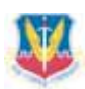

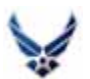

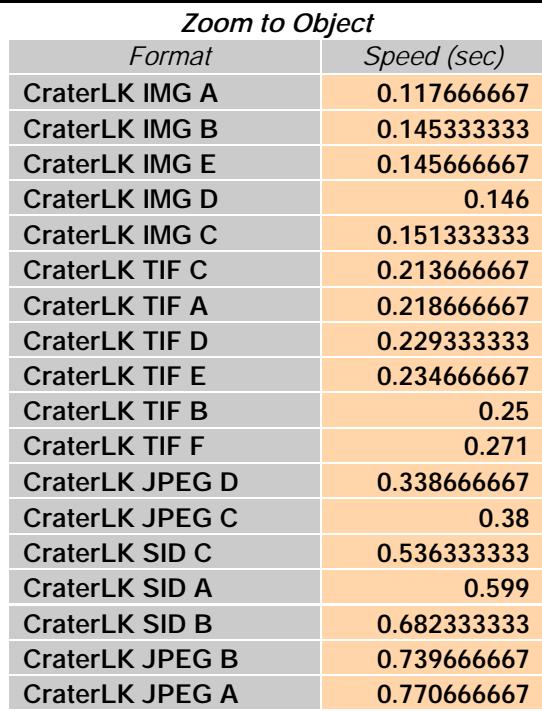

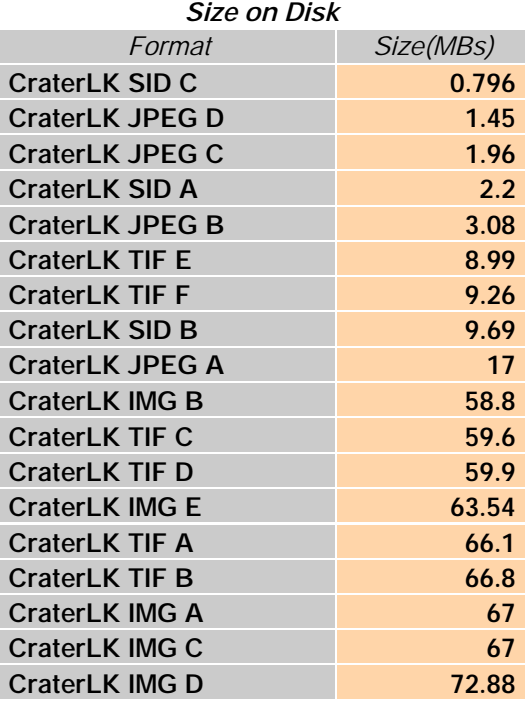

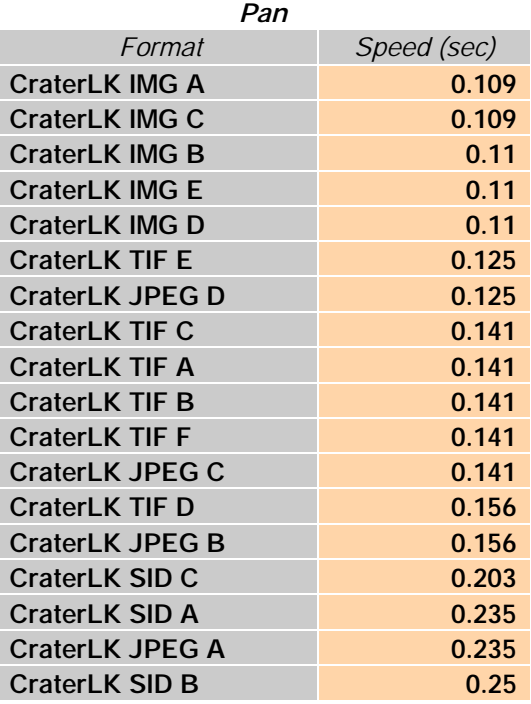

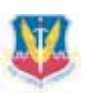

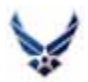

# LIMITATIONS

As with any test there are limitations inherent within the methodology.

\_\_\_\_\_\_\_\_\_\_\_\_\_\_\_\_\_\_\_\_\_\_\_\_\_\_\_\_\_\_\_\_\_\_\_\_\_\_\_\_\_\_\_\_\_\_\_\_

This holds true for this test. We hope to highlight some of the more important shortcomings of the test:

#### **1. Network**

The network not only affects viewing the site but more importantly bridges the web server and the database server. Testing was performed in off peak hours but results are still at the mercy of the utilization of the network at the time a request was made.

#### **2. Database Tuning**

Oracle is a complicated RDBMS with many configuration settings. How the database is configured dramatically affects the I/O of data and thus affecting the parse time of the raster requests.

#### **3. Additional Load Configurations**

While there were many combinations evaluated, not all configurations were put through the test. Many load options were accepted as default and may have an impact on draw speed. The following is a list of some of the defaults and other settings:

a. Tile Size: All SDE rasters were loaded using the default 128 x 128 tile size setting

b. Pyramids: All SDE rasters (using pyramids) were calculated with bilinear pyramids c. Raster Catalogs: Raster catalogs were not tested

#### **4. Combining Raster and Vector**

In the real world, your raster data will not be displayed alone. It will most likely be used in conjunction with vector data. Combining raster and vector data and serving it out was not tested but the hope is that having a fast drawing raster can act as the building blocks of your overall site.

#### **5. We only tested ArcIMS**

The raster storage formats were not tested in an ArcGIS desktop environment nor with other web mapping software (MapServer, MapGuide).

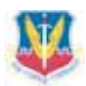

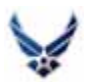

#### **6. ArcIMS output**

The ArcIMS services were created using JPEG as the output image format. This may affect overall draw speeds

### **7. We did not test SQL server (or any other databases)**

…maybe next year

#### **8. Oracle Tablespaces**

The dbtune file was created whereby the pixel (blk) information was deposited in its own 120 GB Oracle tablespace and all associated indices were deposited in their own 12 GB index tablespace. See Appendix C for the dbtune configuration.

## **CONCLUSION**

This test should by no means be considered exhaustive, rather an examination of the most common raster types used within GIS. As with anything, those taking guidance from this paper should perform their own testing. Networks, hardware, software and configuration play heavily into the optimal scenario and the results here may not apply to your situation. It should also be noted that the Oracle environment we tested has had many hours of testing and configuration so that it may perform at an optimal level. If you plan to store your geospatial data in an RDBMS, make sure it is performing optimally or all the raster storage tuning will be moot.

\_\_\_\_\_\_\_\_\_\_\_\_\_\_\_\_\_\_\_\_\_\_\_\_\_\_\_\_\_\_\_\_\_\_\_\_\_\_\_\_\_\_\_\_\_\_\_\_

# EPILOGUE

Thank you to the folks that helped me with this testing; Chris Busskohl and Richard Olivieri for technical assistance and to the Air Force and the GeoBase program for allowing me to pursue these professional interests. Also thanks to 3Di West for supplying the Crater Lake image. By completing this testing, I in many ways have more questions than when I started. I wonder how exotic formats: ECW, NUI etc. will change the playing field. I am also very intrigued by

\_\_\_\_\_\_\_\_\_\_\_\_\_\_\_\_\_\_\_\_\_\_\_\_\_\_\_\_\_\_\_\_\_\_\_\_\_\_\_\_\_\_\_\_\_\_\_\_

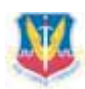

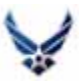

the SQL Server vs. Oracle vs. Open source RDBMS (PostGIS) that extends beyond the GIS world. I am optimistic that in future years I will have the opportunity to build upon this testing and examine more and better ways to serve the map hungry public at large. Thanks!

\_\_\_\_\_\_\_\_\_\_\_\_\_\_\_\_\_\_\_\_\_\_\_\_\_\_\_\_\_\_\_\_\_\_\_\_\_\_\_\_\_\_\_\_\_\_\_

Dave Williams, Technical Analyst, ACC GeoBase USAF David.Williams2@langley.af.mil DaveBWilliams@gmail.com

APPENDIX A

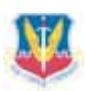

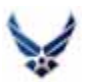

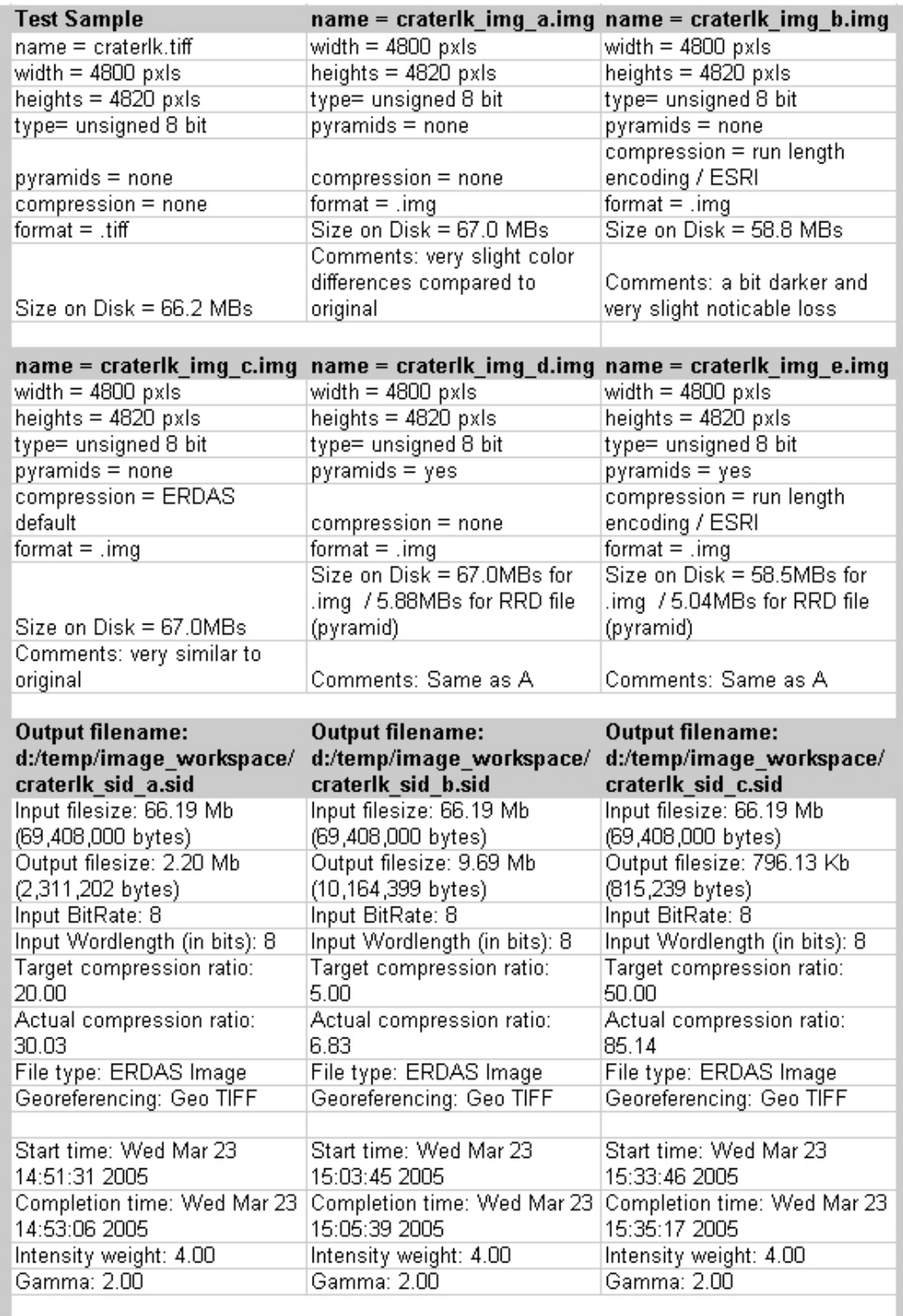

\_\_\_\_\_\_\_\_\_\_\_\_\_\_\_\_\_\_\_\_\_\_\_\_\_\_\_\_\_\_\_\_\_\_\_\_\_\_\_\_\_\_\_\_\_\_\_\_

APPENDIX A cont.

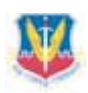

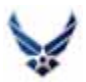

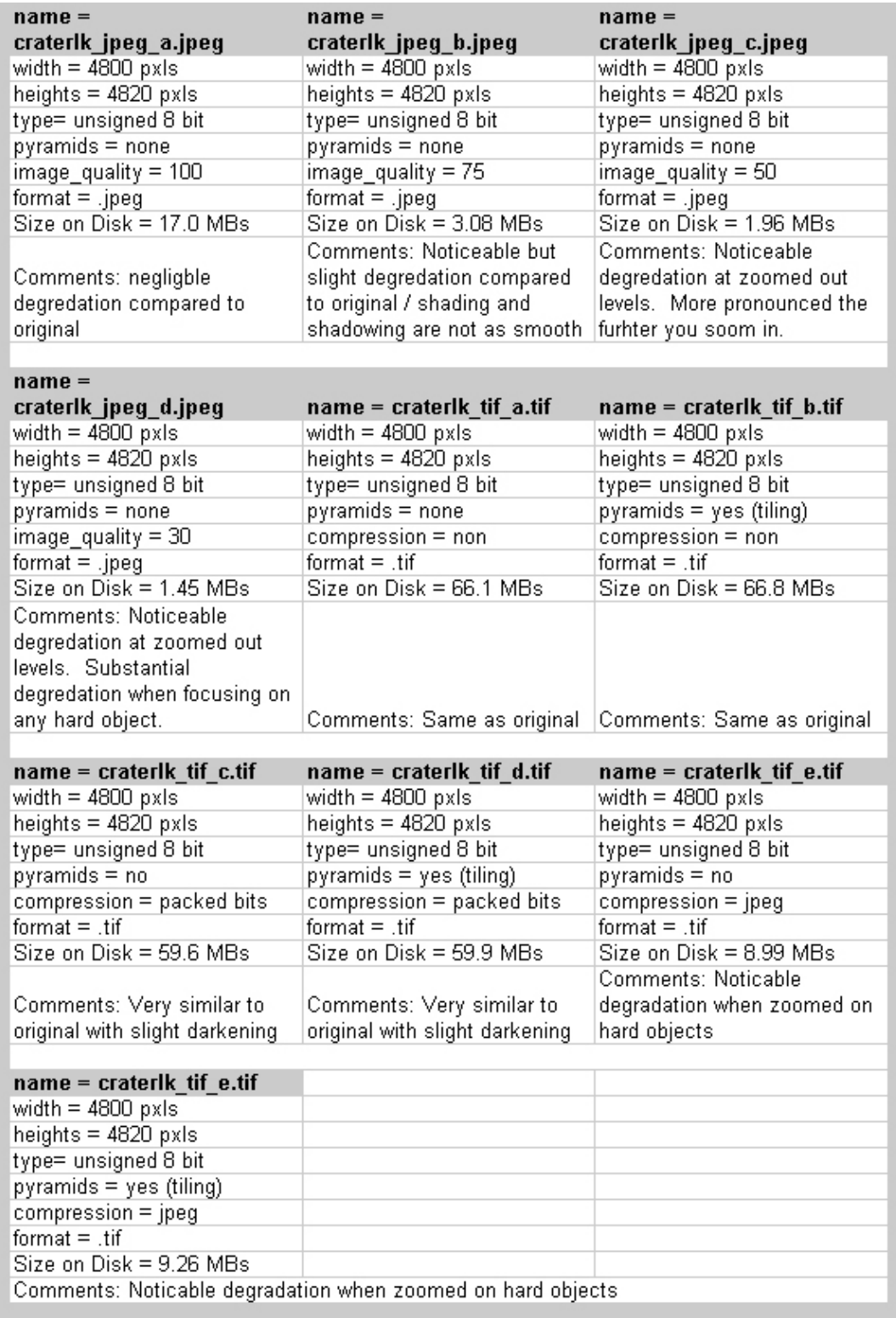

APPENDIX B – Server Specs

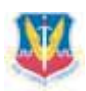

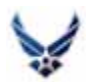

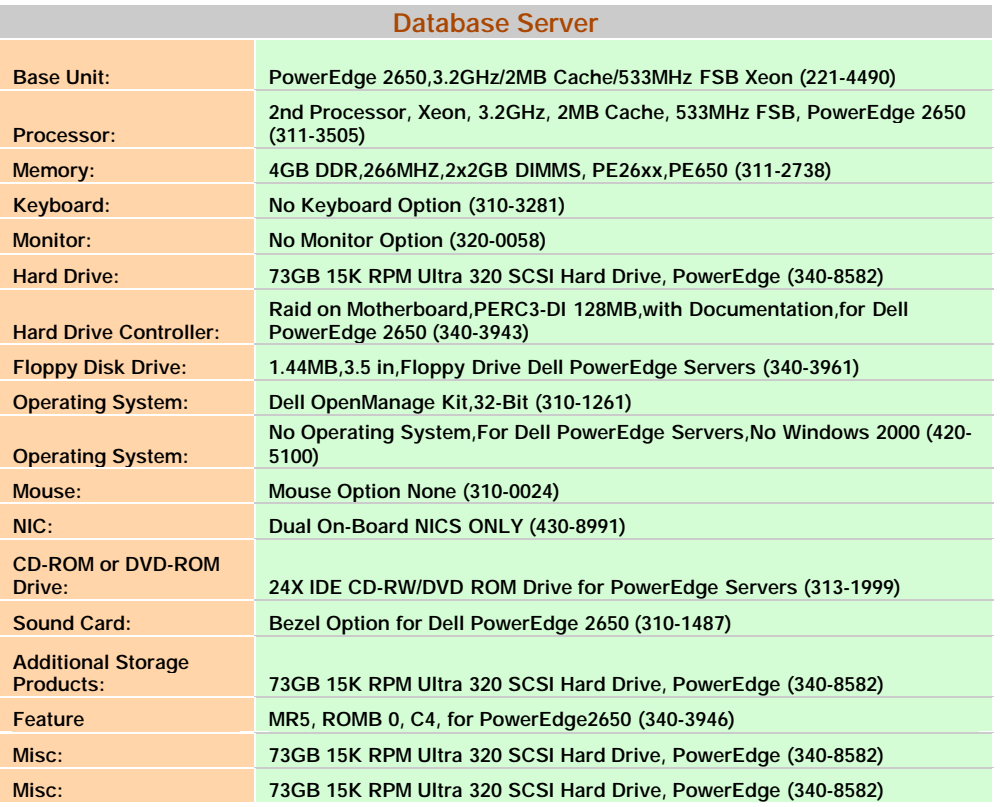

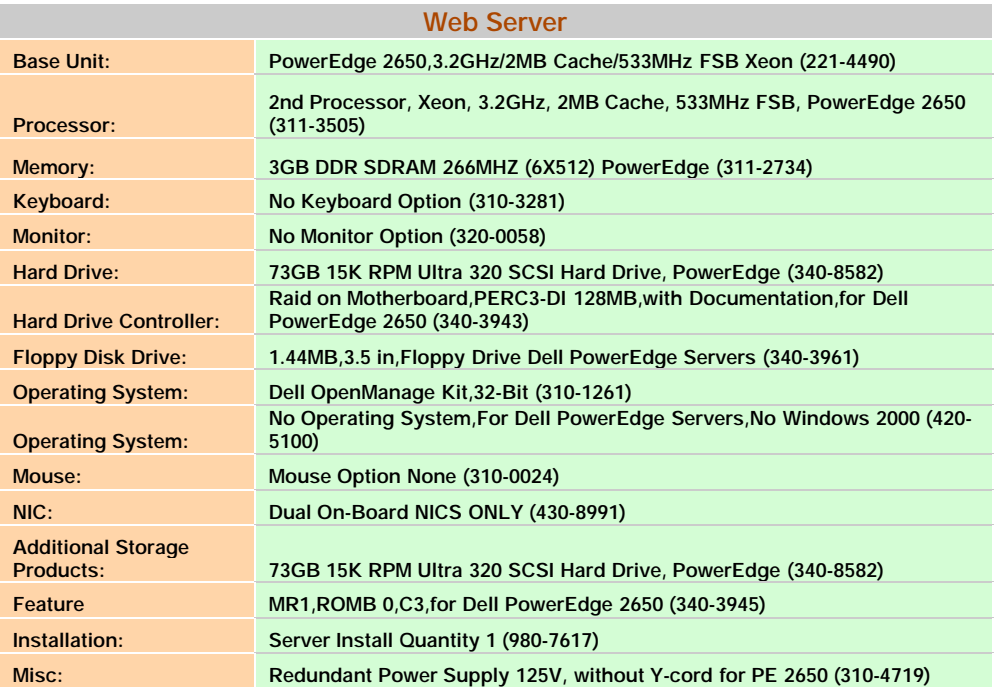

### APPENDIX C – dbtune Defaults Keyword ##DEFAULTS

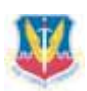

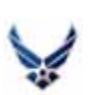

 $\mathbf I$ 

ATTRIBUTE\_BINARY "LONGRAW" AUX\_INDEX\_COMPOSITE "TABLESPACE RASTER\_INDEX PCTFREE 10 INITRANS 4 STORAGE ( MINEXTENTS 1 MAXEXTENTS 200 PCTINCREASE 0 FREELISTS 4) NOLOGGING" AUX\_STORAGE "TABLESPACE RASTER PCTFREE 10 PCTUSED 90 INITRANS 4 STORAGE ( MINEXTENTS 1 MAXEXTENTS 200 PCTINCREASE 0 FREELISTS 4)" BLK\_INDEX\_COMPOSITE "TABLESPACE RASTER\_INDEX PCTFREE 10 INITRANS 4 STORAGE ( MINEXTENTS 1 MAXEXTENTS 200 PCTINCREASE 0 FREELISTS 4) NOLOGGING" BLK\_STORAGE "TABLESPACE RASTER PCTFREE 10 PCTUSED 90 INITRANS 4 STORAGE ( MINEXTENTS 1 MAXEXTENTS 200 PCTINCREASE 0 FREELISTS 4)" BND\_INDEX\_COMPOSITE "TABLESPACE RASTER\_INDEX PCTFREE 10 INITRANS 4 STORAGE ( MINEXTENTS 1 MAXEXTENTS 200 PCTINCREASE 0 FREELISTS 4) NOLOGGING" BND\_INDEX\_ID "TABLESPACE RASTER\_INDEX PCTFREE 10 INITRANS 4 STORAGE ( MINEXTENTS 1 MAXEXTENTS 200 PCTINCREASE 0 FREELISTS 4) NOLOGGING" "TABLESPACE RASTER PCTFREE 10 PCTUSED 90 INITRANS 4 STORAGE ( MINEXTENTS 1 MAXEXTENTS 200 PCTINCREASE 0 FREELISTS 4)" B\_INDEX\_ROWID "TABLESPACE VECTOR\_INDEX PCTFREE 10 INITRANS 4 STORAGE (FREELISTS 4 MINEXTENTS 1 PCTINCREASE 0) NOLOGGING" B\_INDEX\_SHAPE "TABLESPACE VECTOR\_INDEX PCTFREE 10 INITRANS 4 STORAGE (FREELISTS 4 MINEXTENTS 1 PCTINCREASE 0) NOLOGGING" B\_INDEX\_USER = "TABLESPACE VECTOR\_INDEX PCTFREE 10 INITRANS 4 STORAGE (FREELISTS 4 MINEXTENTS 1 PCTINCREASE 0) NOLOGGING" B\_STORAGE "PCTFREE 10 PCTUSED 90 INITRANS 4 STORAGE (FREELISTS 4 MINEXTENTS 1 PCTINCREASE 0)" D\_INDEX\_DELETED\_AT "TABLESPACE VECTOR\_INDEX PCTFREE 10 INITRANS 4 STORAGE (FREELISTS 4 MINEXTENTS 1 PCTINCREASE 0) NOLOGGING" D\_INDEX\_STATE\_ROWID " TABLESPACE VECTOR\_INDEX PCTFREE 10 INITRANS 4 STORAGE (FREELISTS 4 MINEXTENTS 1 PCTINCREASE 0) NOLOGGING" D\_STORAGE "TABLESPACE VECTOR PCTFREE 10 PCTUSED 90 INITRANS 4 STORAGE (FREELISTS 4 MINEXTENTS 1 PCTINCREASE 0)" F\_INDEX\_AREA "TABLESPACE VECTOR\_INDEX PCTFREE 10 INITRANS 4 STORAGE (FREELISTS 4 MINEXTENTS 1 PCTINCREASE 0) NOLOGGING" F\_INDEX\_FID "TABLESPACE VECTOR\_INDEX PCTFREE 10 INITRANS 4 STORAGE (FREELISTS 4 MINEXTENTS 1 PCTINCREASE 0) NOLOGGING" F\_INDEX\_LEN "TABLESPACE VECTOR\_INDEX PCTFREE 10 INITRANS 4 STORAGE (FREELISTS 4 MINEXTENTS 1 PCTINCREASE 0) NOLOGGING" F\_STORAGE "TABLESPACE VECTOR PCTFREE 10 PCTUSED 90 INITRANS 4 STORAGE (FREELISTS 4 MINEXTENTS 1 PCTINCREASE 0)" GEOMETRY\_STORAGE RAS\_INDEX\_ID "PCTFREE 10 INITRANS 4 STORAGE ( MINEXTENTS 1 MAXEXTENTS 200 PCTINCREASE 0 **FREELISTS 4) NOLOGGING"**<br>RAS\_STORAGE "PCTFRE "PCTFREE 10 PCTUSED 90 INITRANS 4 STORAGE ( MINEXTENTS 1 MAXEXTENTS 200 PCTINCREASE 0 FREELISTS 4)" TABLESPACE VECTOR\_INDEX PCTFREE 10 INITRANS 4 STORAGE (FREELISTS 4 MINEXTENTS 1 PCTINCREASE 0) NOLOGGING" S\_INDEX\_SP\_FID\_"TABLESPACE VECTOR\_INDEX PCTFREE 10 INITRANS 4 STORAGE (FREELISTS 4 MINEXTENTS 1 PCTINCREASE 0) NOLOGGING" S\_STORAGE "TABLESPACE VECTOR PCTFREE 10 PCTUSED 90 INITRANS 4 STORAGE (FREELISTS 4 MINEXTENTS 1 PCTINCREASE 0)" UI\_TEXT END

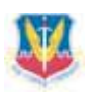

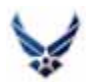

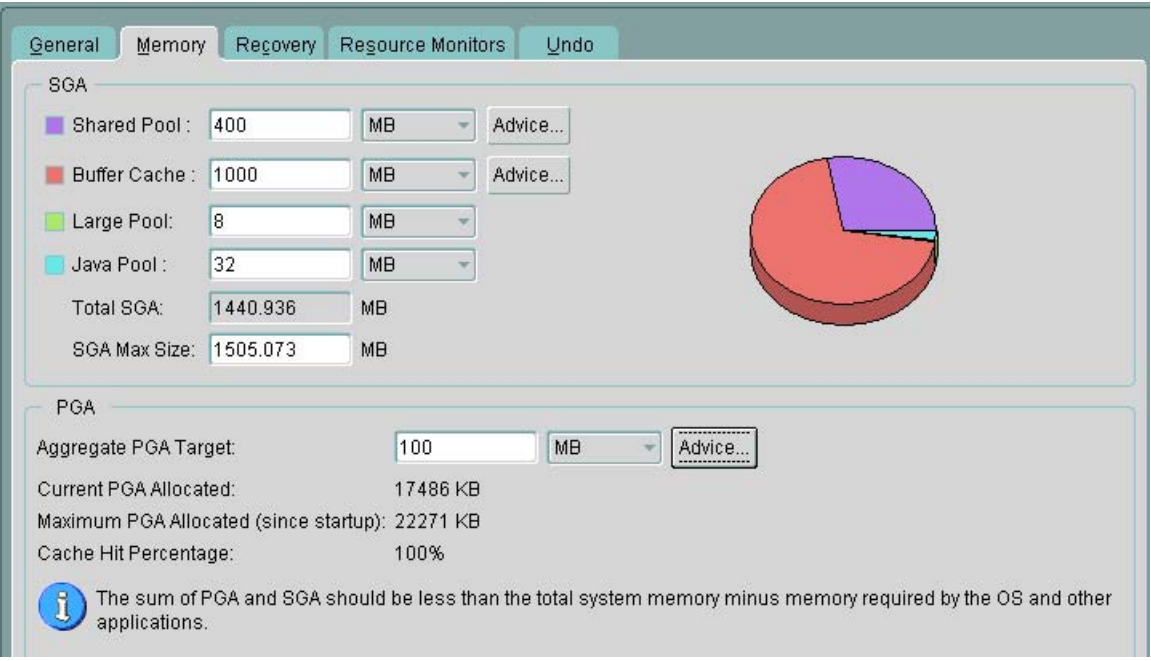

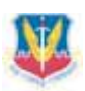

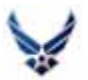